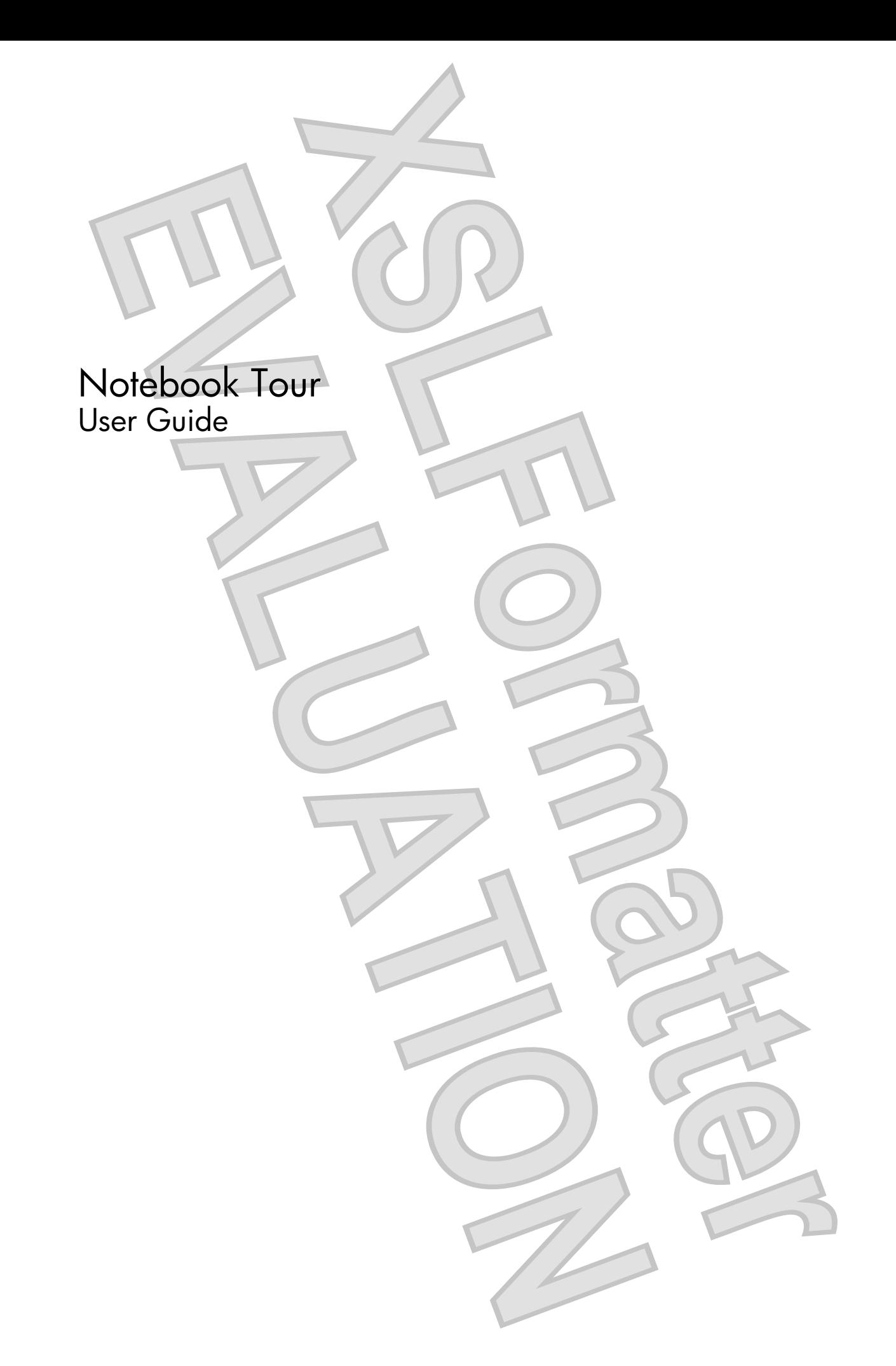

© Copyright 2008 Hewlett-Packard Development Company, L.P.

Microsoft and Windows are U.S. registered trademarks of Microsoft Corporation. Bluetooth is a trademark owned by its proprietor and used by Hewlett-Packard Company under license. SD Logo is a trademark of its proprietor.

The information contained herein is subject to change without notice. The only warranties for HP products and services are set forth in the express warranty statements accompanying such products and services. Nothing herein should be construed as constituting an additional warranty. HP shall not be liable for technical or editorial errors or omissions contained herein.

First Edition: April 2008

Document Part Number: 465237-001

## **Safety warning notice**

**WARNING!** To reduce the possibility of heat-related injuries or of overheating the computer, do not place the computer directly on your lap or obstruct the computer air vents. Use the computer only on a hard, flat surface. Do not allow another hard surface, such as an adjoining optional printer, or a soft surface, such as pillows or rugs or clothing, to block airflow. Also, do not allow the AC adapter to contact the skin or a soft surface, such as pillows or rugs or clothing, during operation. The computer and the AC adapter comply with the user-accessible surface temperature limits defined by the International Standard for Safety of Information Technology Equipment (IEC 60950).

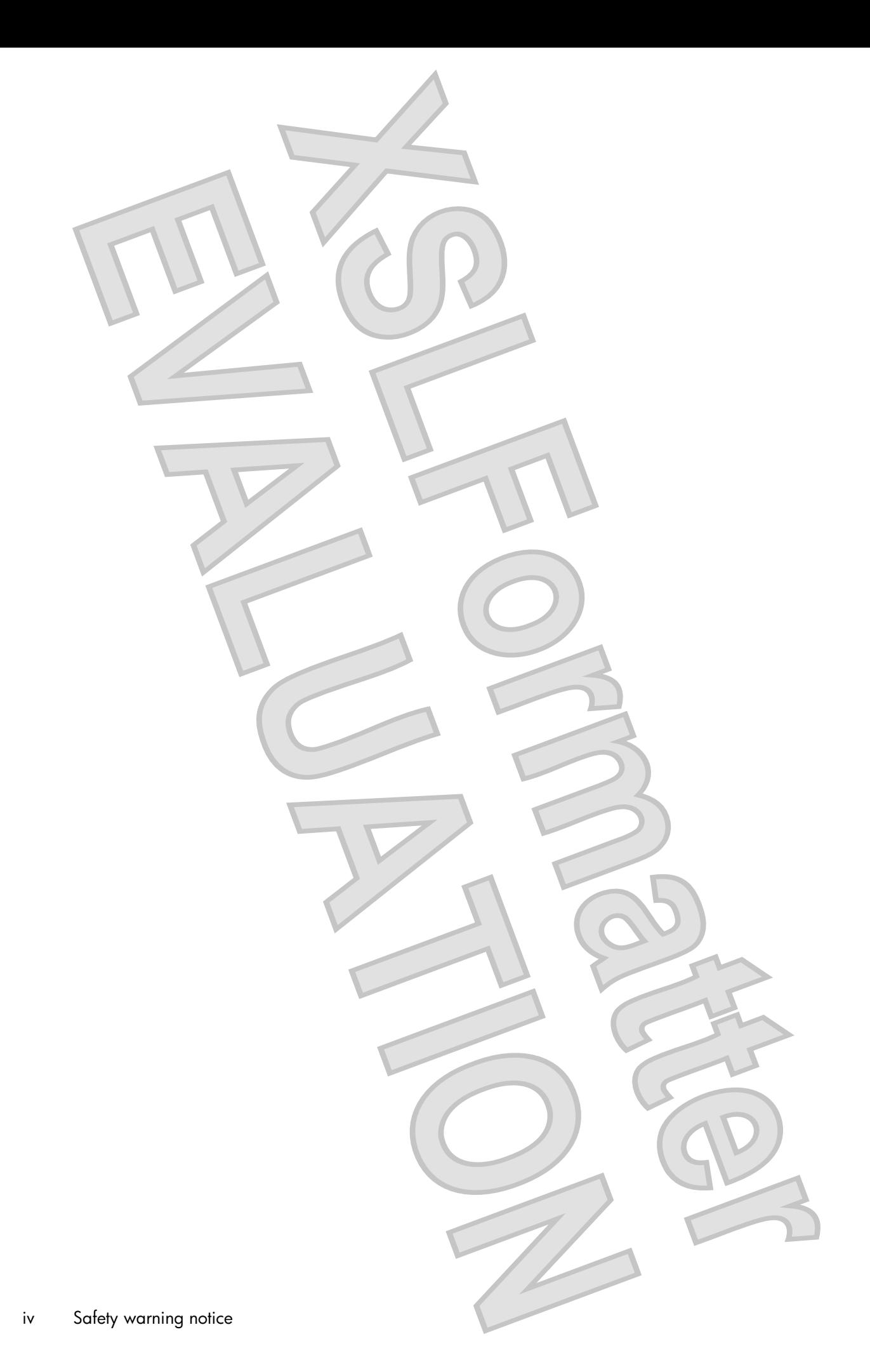

# Table of contents

## 1 Identifying hardware

## 2 Components

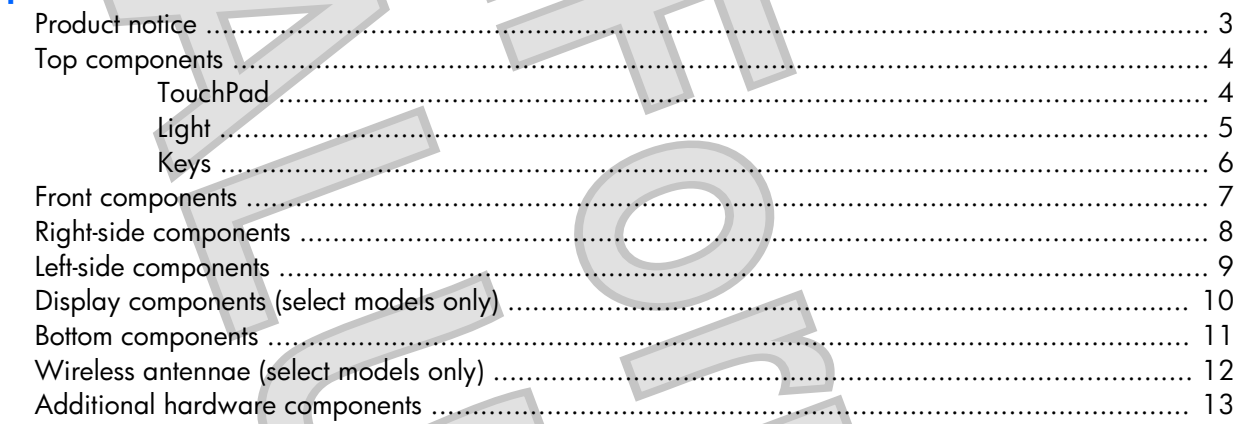

## 3 Labels

#### **4 Routine care**

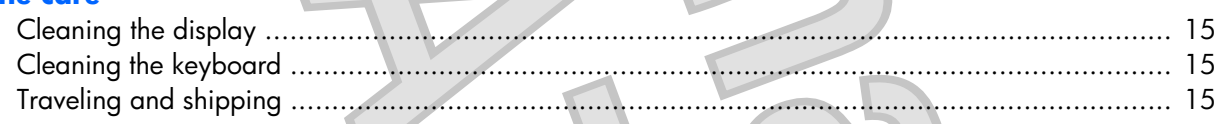

**Index .....................** ........... 17

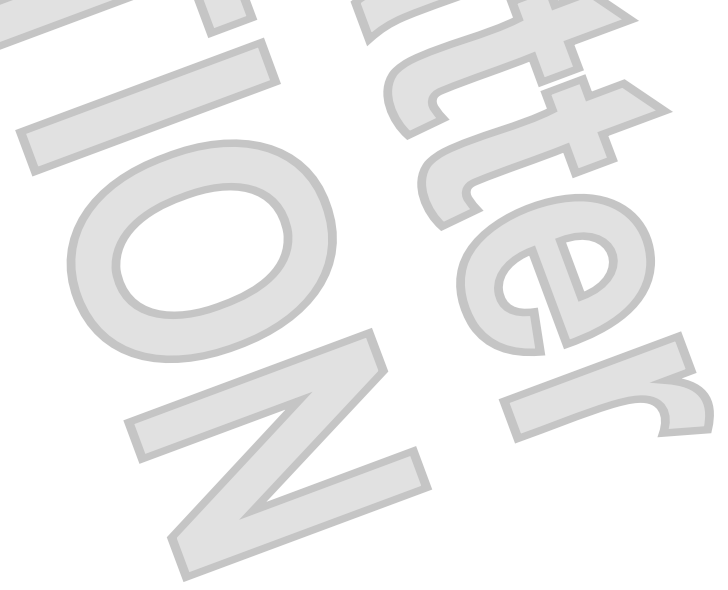

 $\mathsf{v}$ 

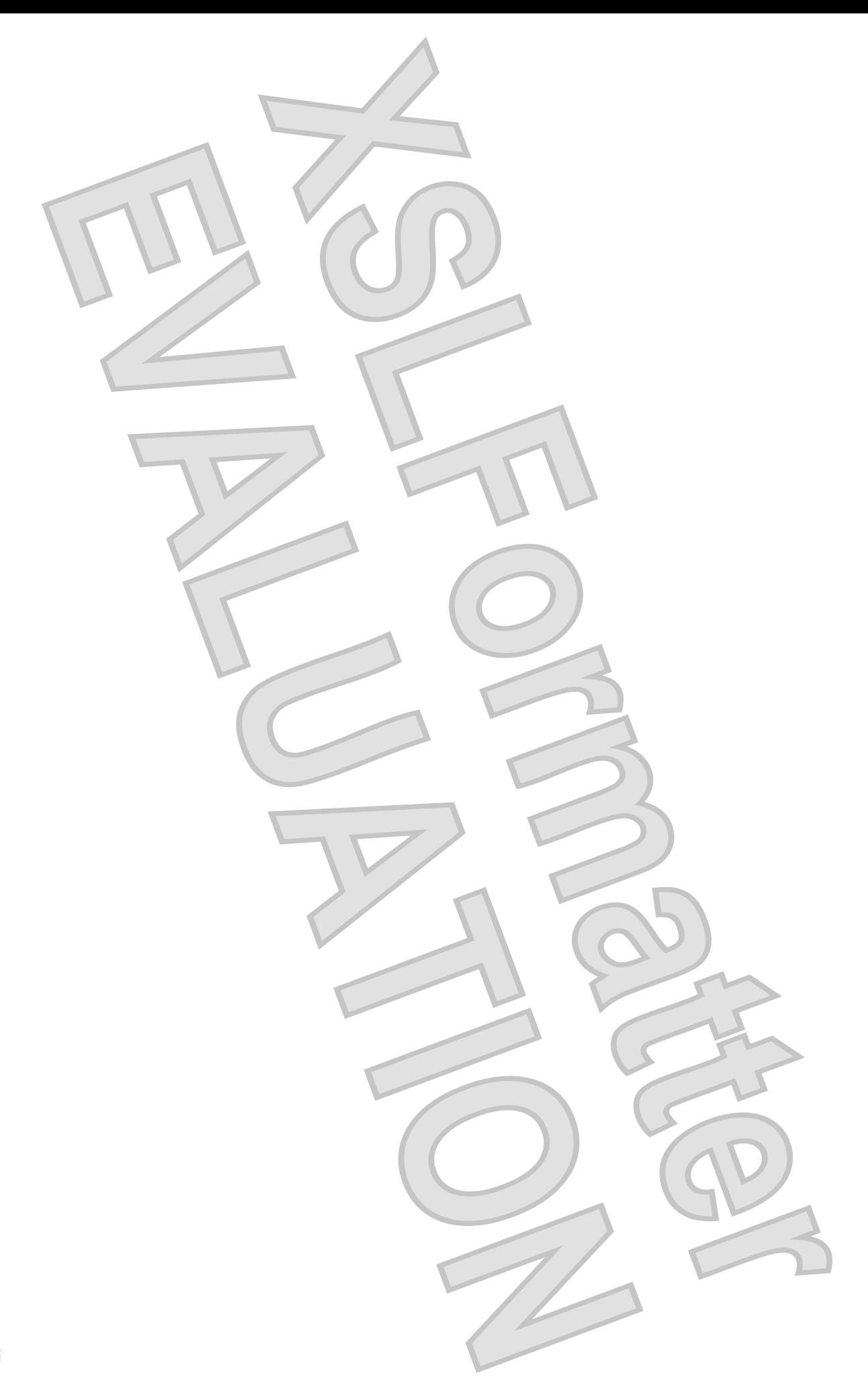

# <span id="page-6-0"></span>**1 Identifying hardware**

To see a list of hardware installed in the computer, follow these steps:

- **1.** Select **Start > Computer > System properties**.
- **2.** In the left pane, click **Device Manager**.

You can also add hardware or modify device configurations using Device Manager.

**NOTE:** Windows® includes the User Account Control feature to improve the security of your computer. You may be prompted for your permission or password for tasks such as installing applications, running utilities, or changing Windows settings. Refer to Windows Help for more information.

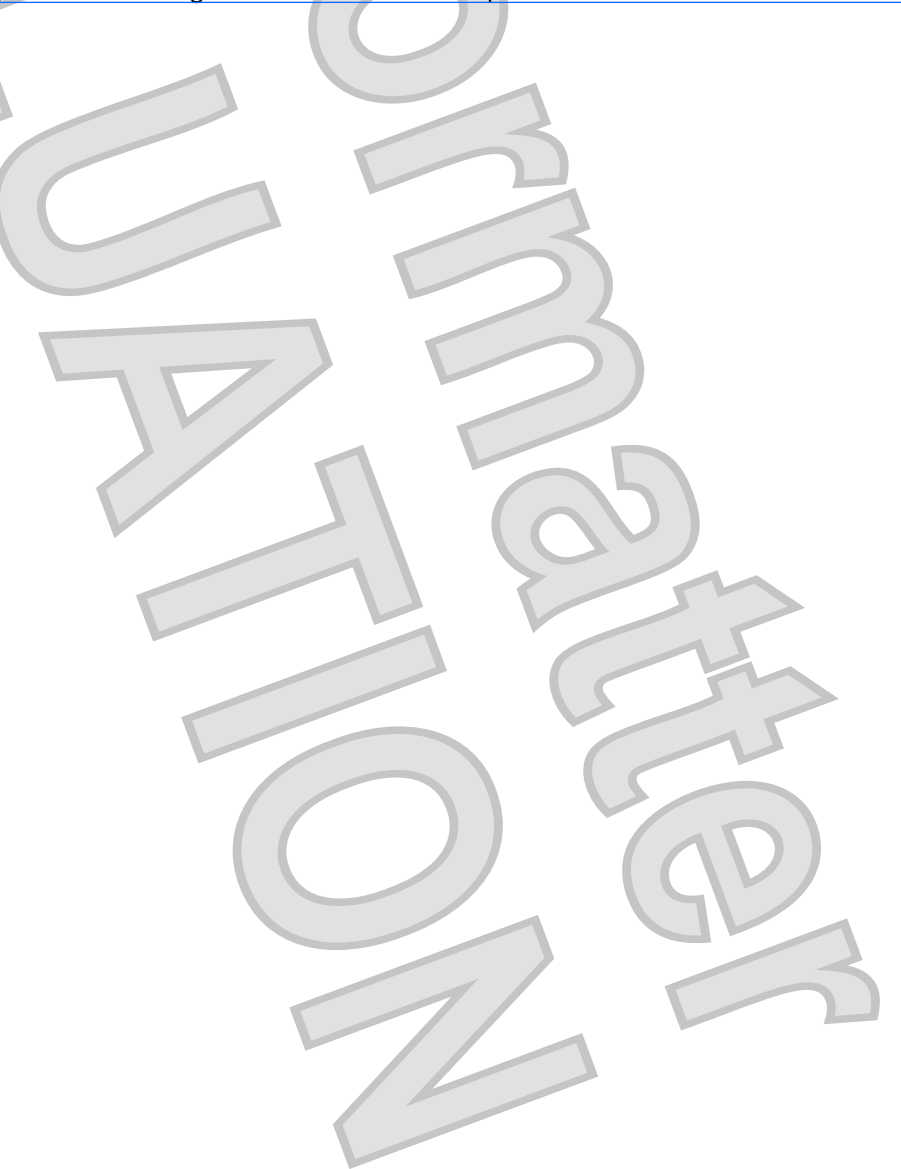

<span id="page-7-0"></span>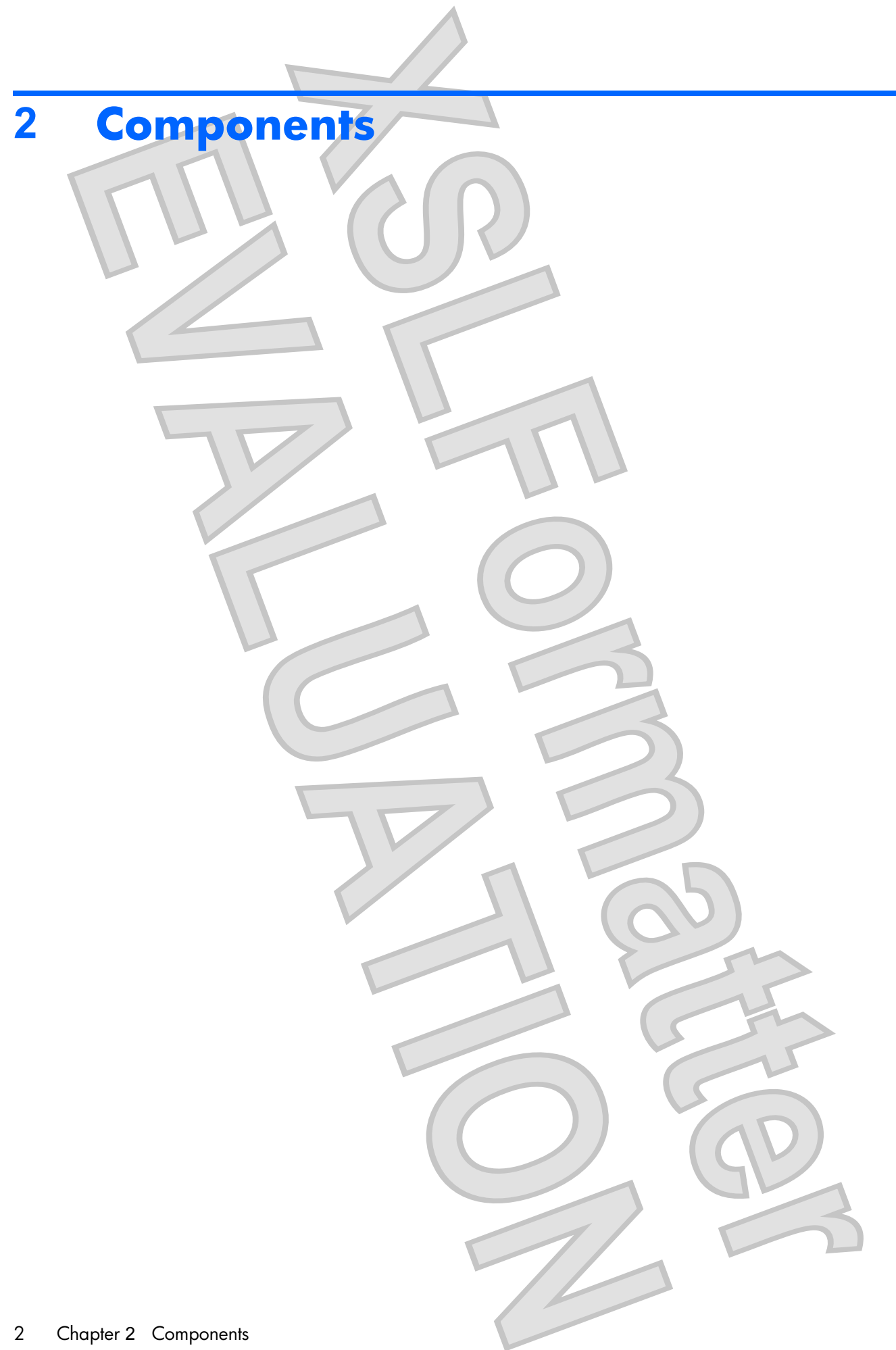

## <span id="page-8-0"></span>**Product notice**

This user guide describes features that are common to most models. Some features may not be available on your computer.

<span id="page-9-0"></span>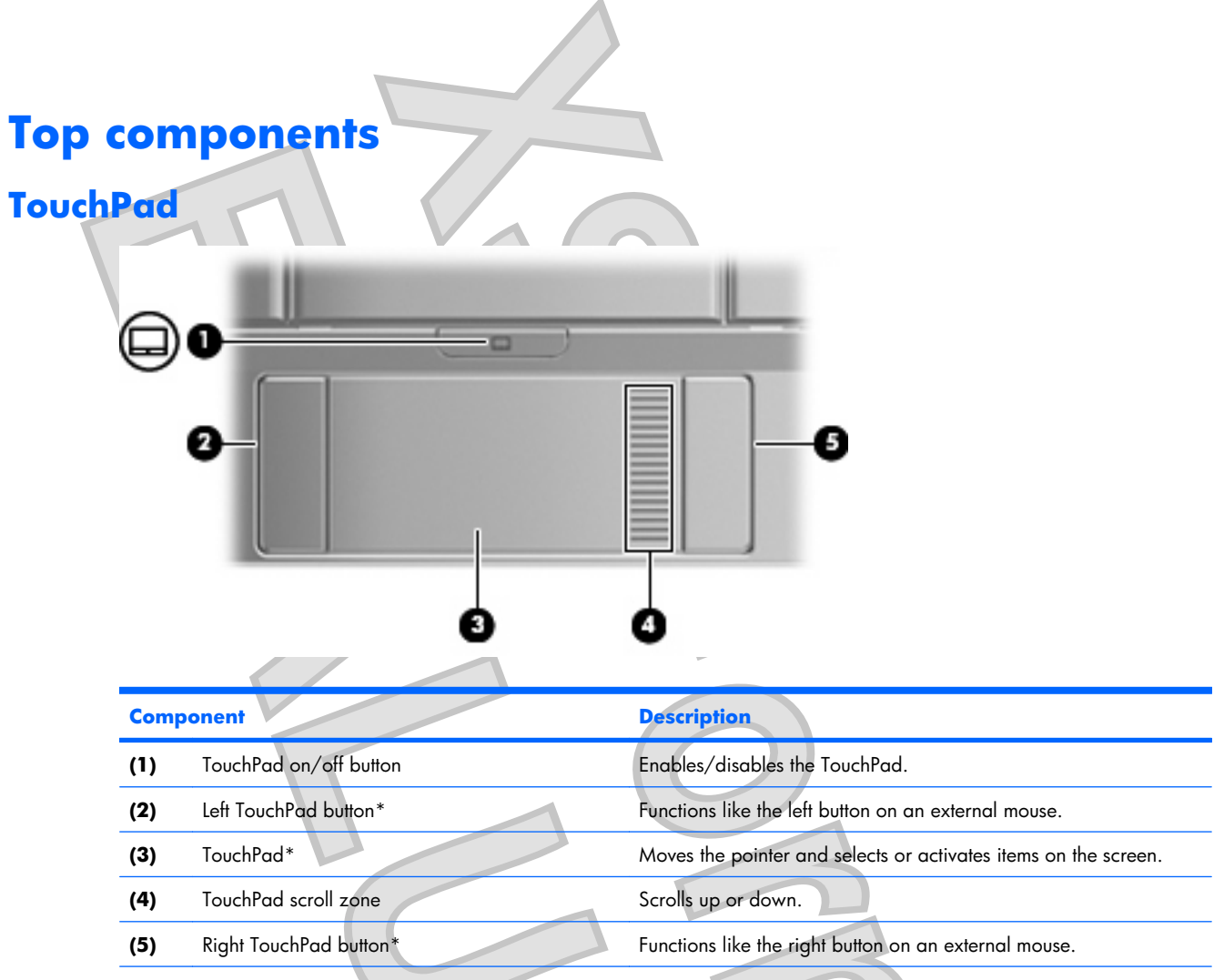

\*This table describes factory settings. To view or change pointing device preferences, select **Start > Control Panel > Hardware and Sound > Mouse**.

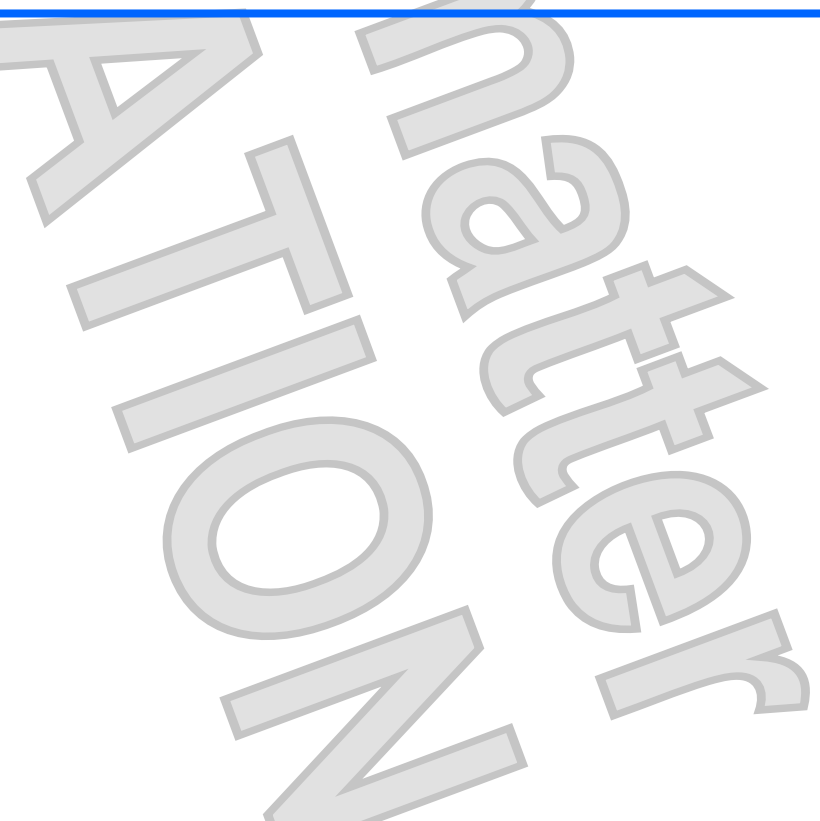

<span id="page-10-0"></span>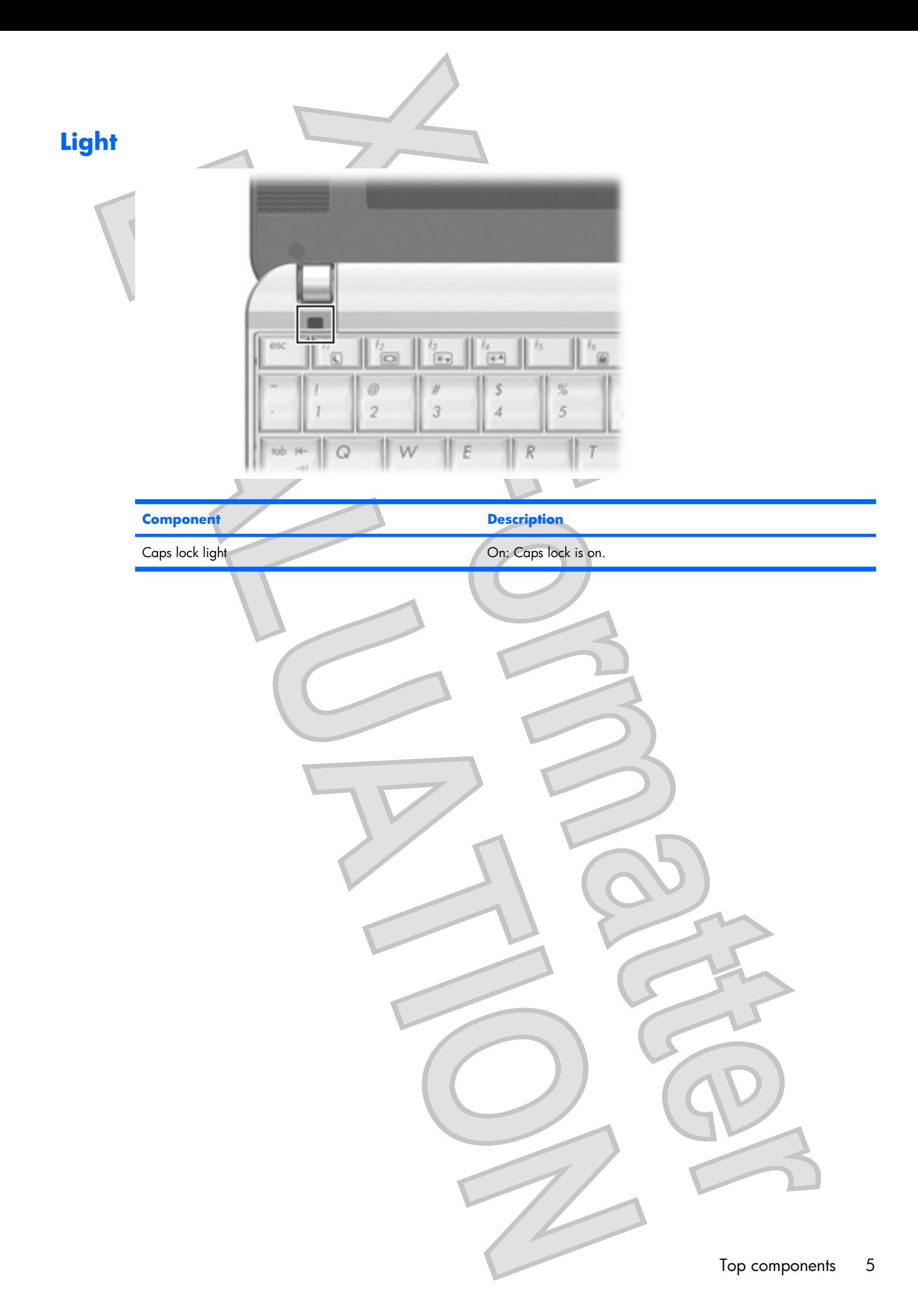

<span id="page-11-0"></span>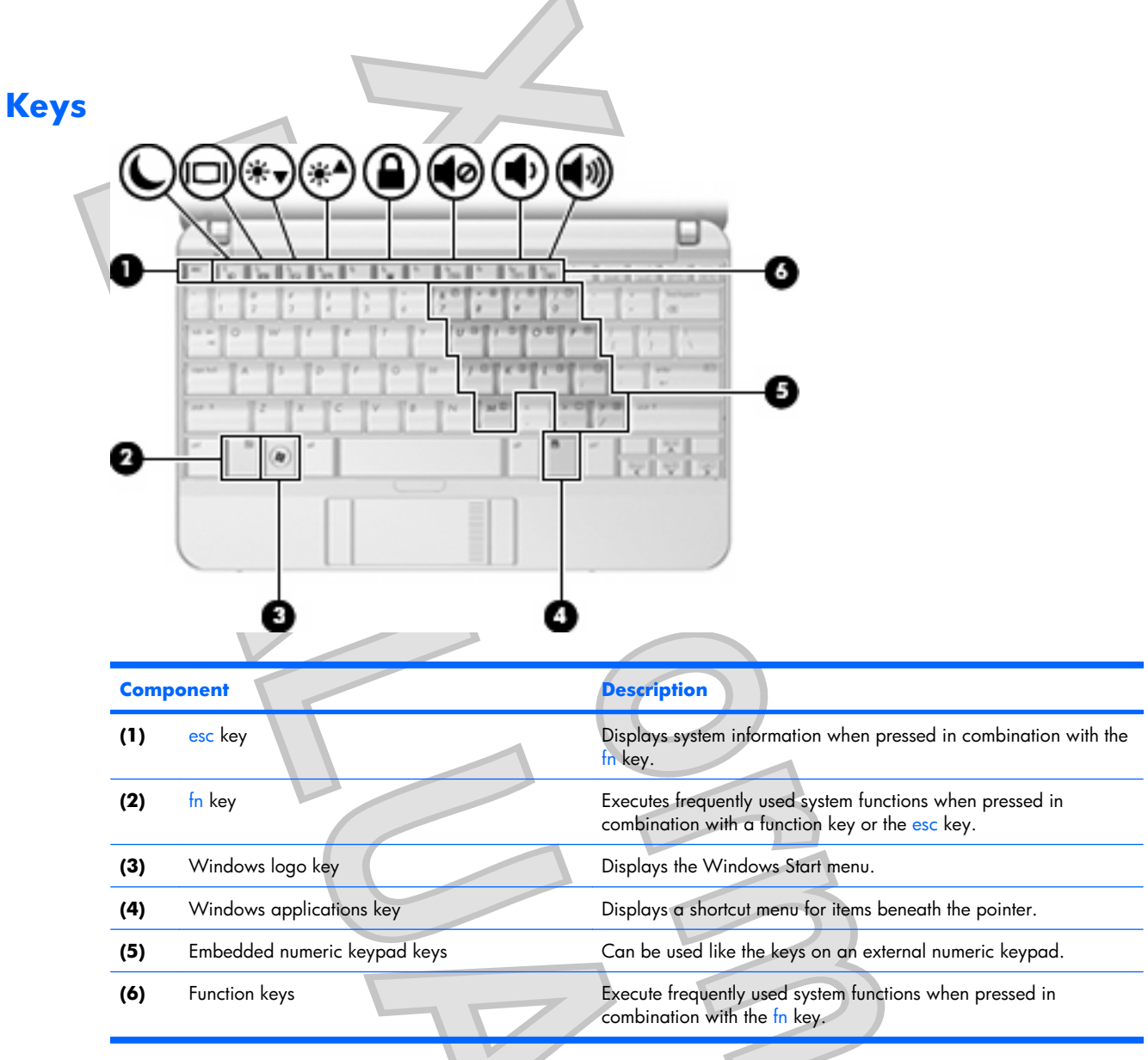

# <span id="page-12-0"></span>**Front components**

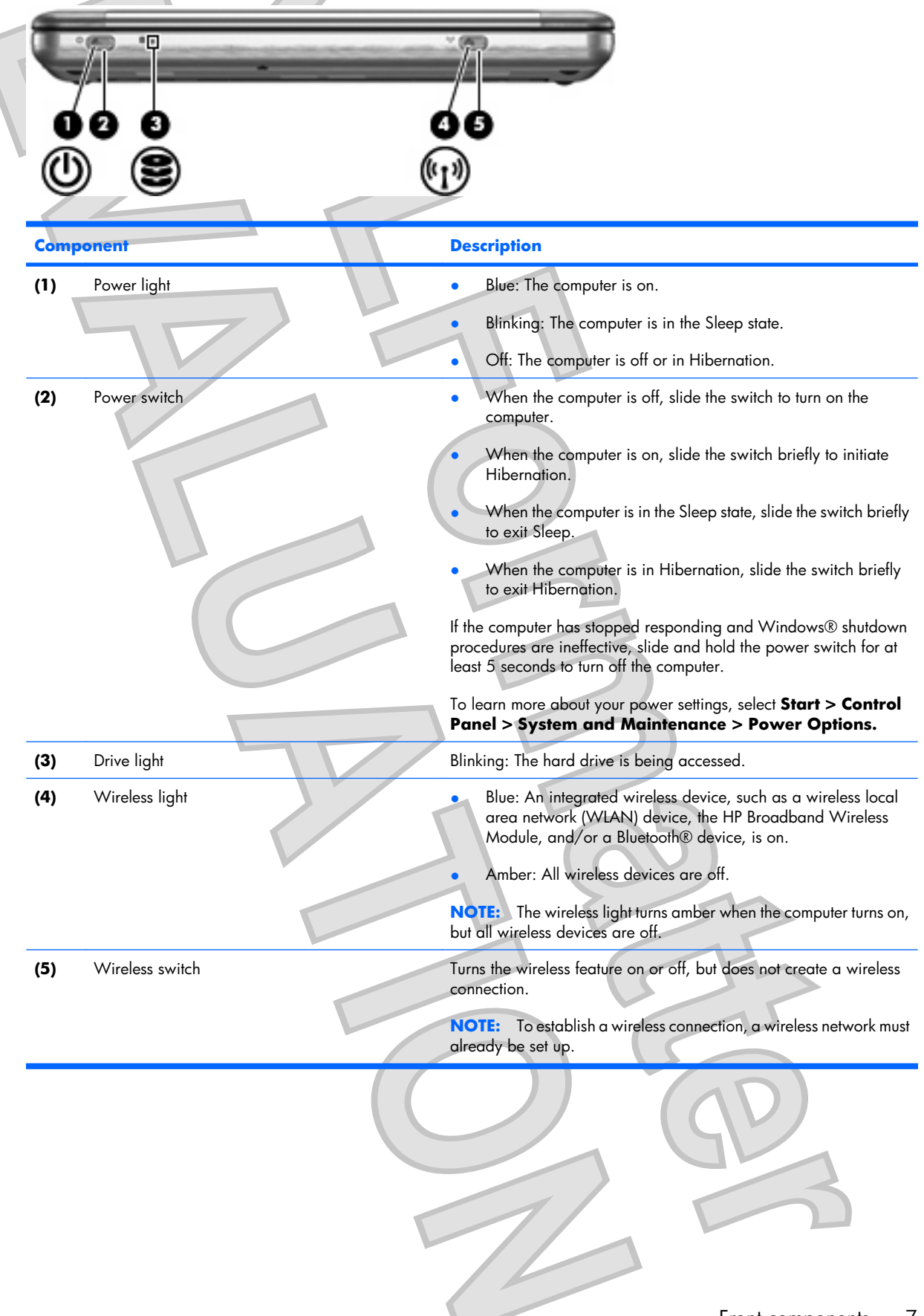

# <span id="page-13-0"></span>**Right-side components**

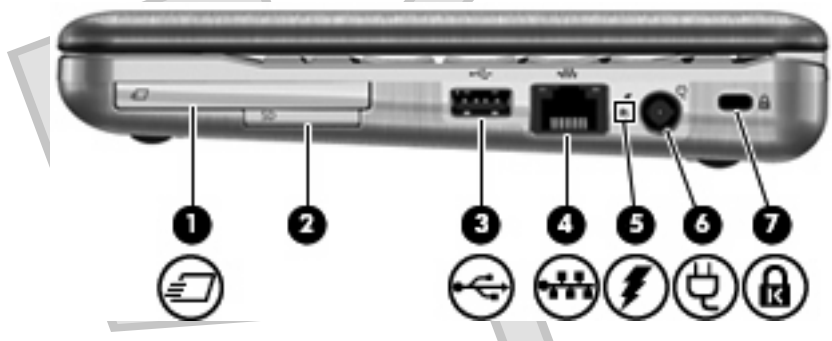

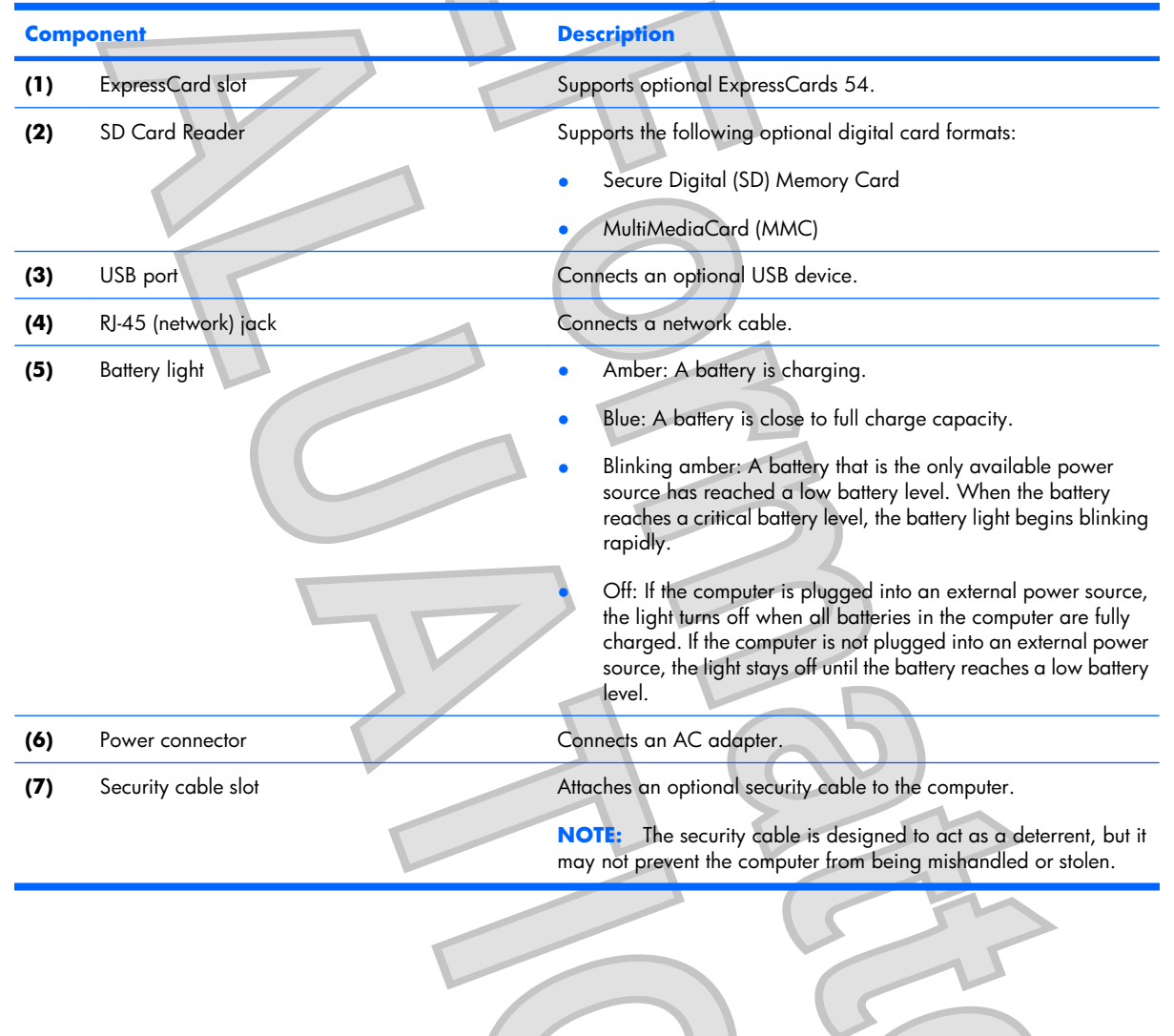

## <span id="page-14-0"></span>**Left-side components**

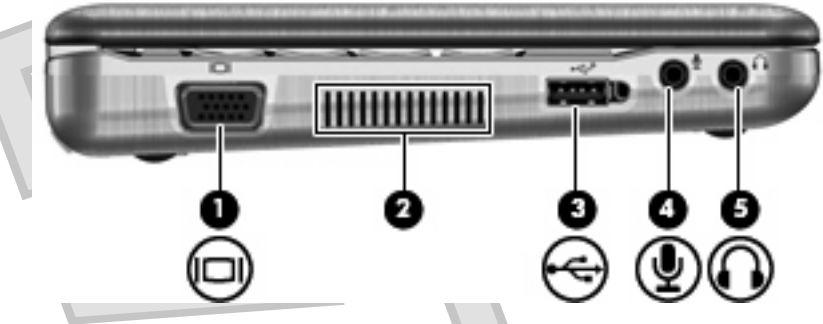

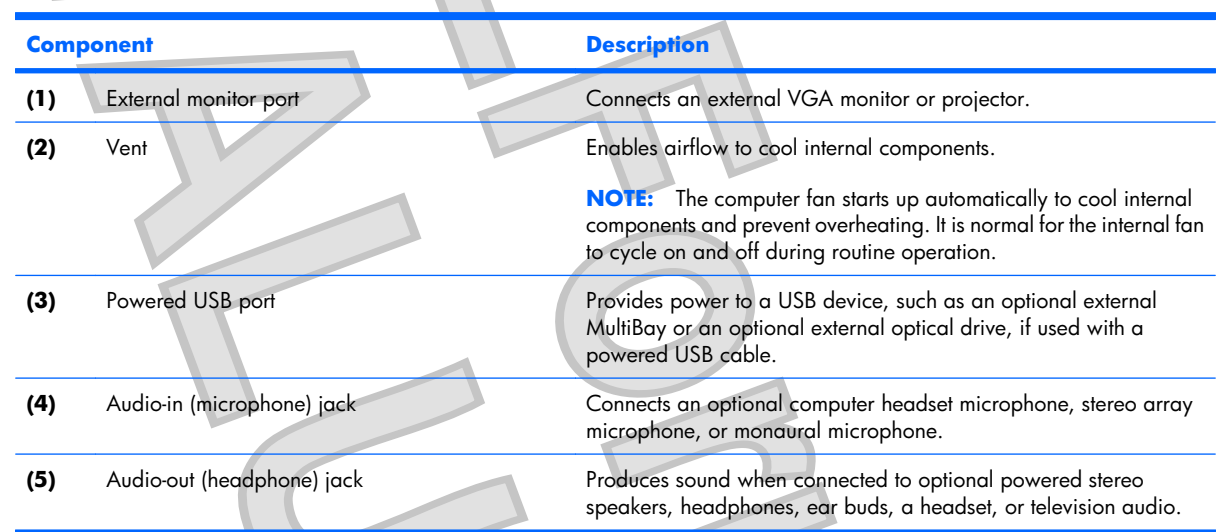

Left-side components 9

<span id="page-15-0"></span>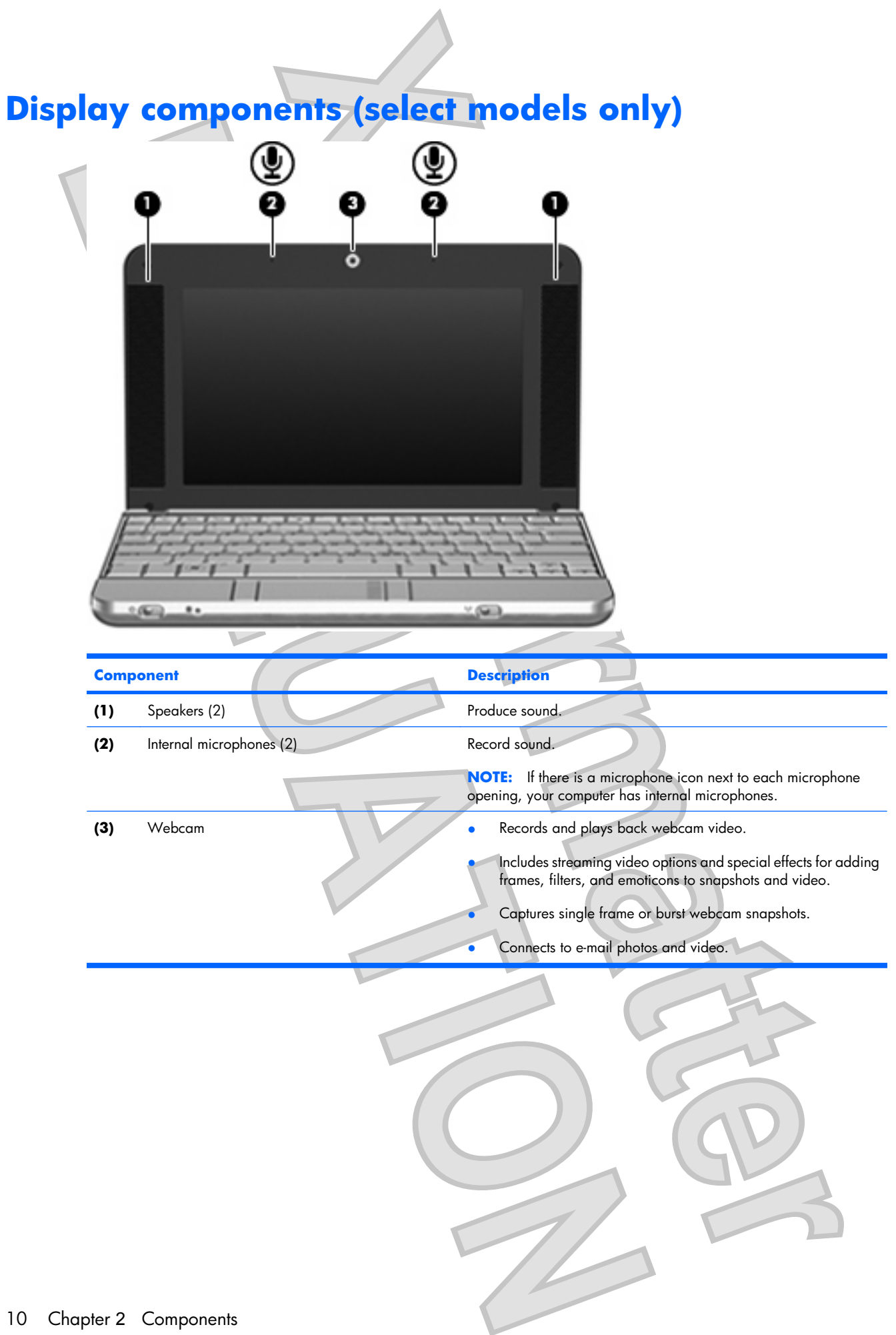

<span id="page-16-0"></span>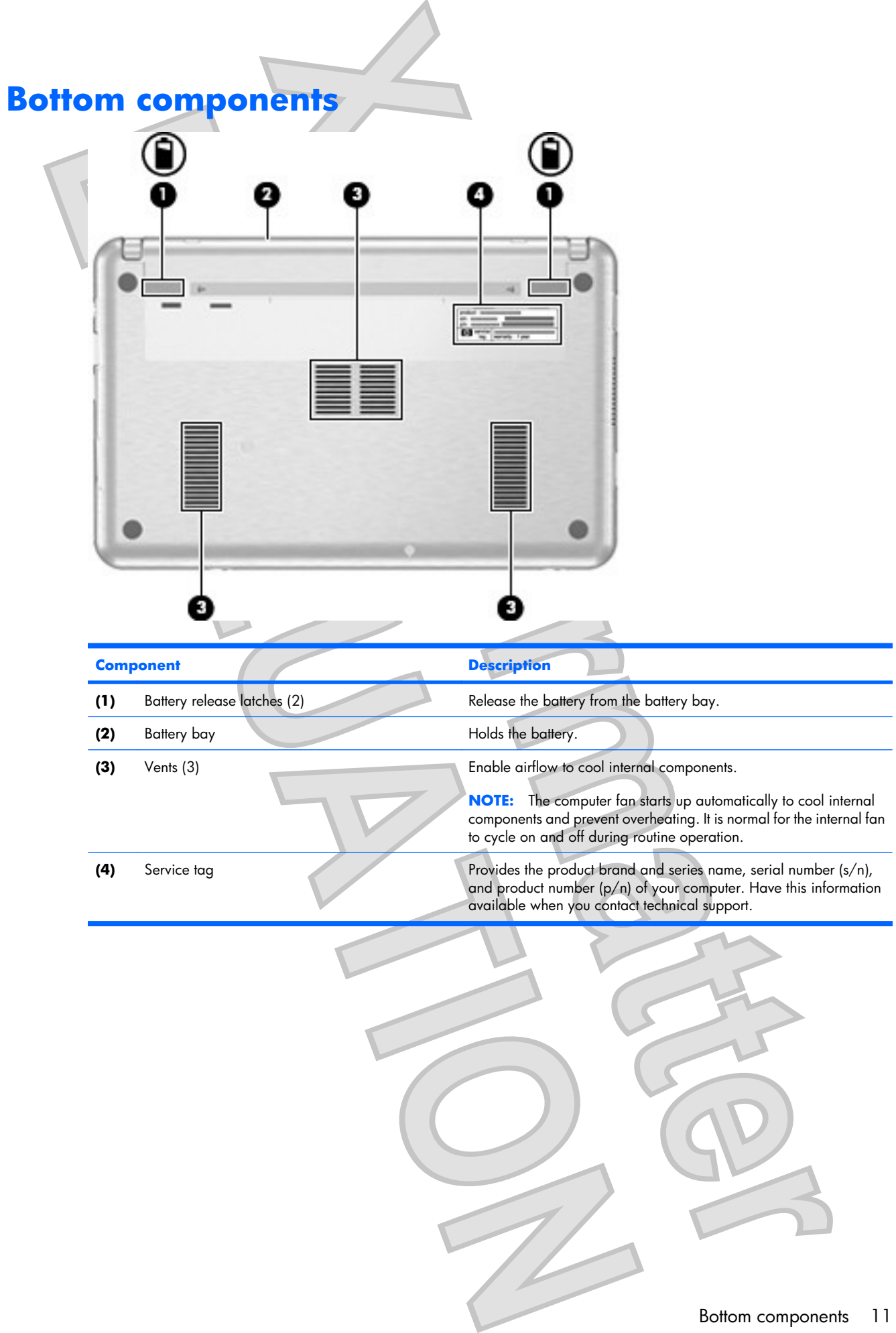

## <span id="page-17-0"></span>**Wireless antennae (select models only)**

On select computer models, at least 2 antennae send and receive signals from one or more wireless devices. These antennae are not visible from the outside of the computer.

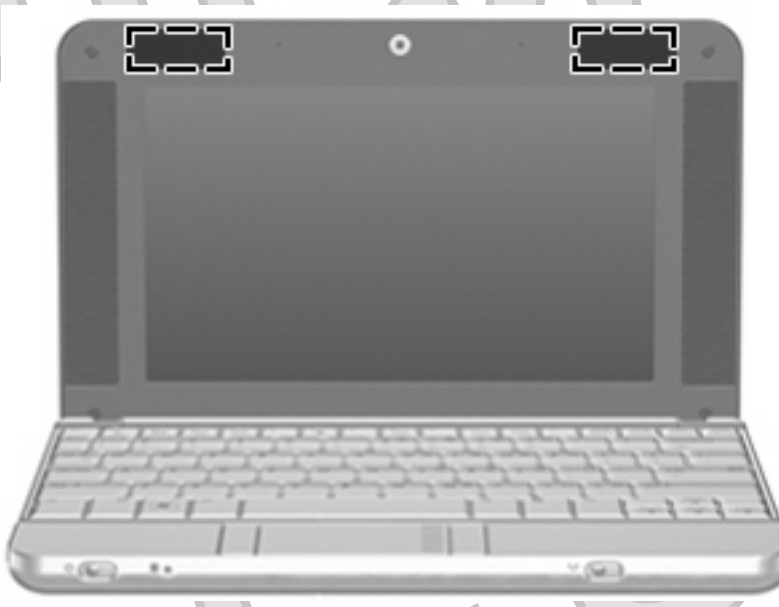

**NOTE:** For optimal transmission, keep the areas immediately around the antennae free from obstructions.

To see wireless regulatory notices, refer to the section of the *Regulatory, Safety and Environmental Notices* that applies to your country or region. These notices are located in Help and Support.

# <span id="page-18-0"></span>**Additional hardware components** п **Component Description (1)** Power cord\* Connects an AC adapter to an AC outlet. **(2)** AC adapter Converts AC power to DC power. **(3)** Battery<sup>\*</sup> Powers the computer when the computer is not plugged into external power. \*Batteries and power cords vary in appearance by region and country.

## <span id="page-19-0"></span>**3 Labels**

The labels affixed to the computer provide information you may need when you troubleshoot system problems or travel internationally with the computer.

- Service tag—Provides the product brand and series name, serial number  $(s/n)$ , and product number (p/n) of your computer. Have this information available when you contact technical support. The service tag label is affixed to the bottom of the computer.
- Microsoft® Certificate of Authenticity—Contains the Windows® Product Key. You may need the Product Key to update or troubleshoot the operating system. This certificate is affixed to the bottom of the computer.
- Regulatory label—Provides regulatory information about the computer. The regulatory label is affixed to the bottom of the computer.
- Modem approval label—Provides regulatory information about the modem and lists the agency approval markings required by some of the countries in which the modem has been approved for use. You may need this information when traveling internationally. The modem approval label is affixed inside the hard drive bay.
- Wireless certification label(s) (select models only)—Provide information about optional wireless devices and the approval markings of some of the countries in which the devices have been approved for use. An optional device may be a wireless local area network (WLAN) device, an HP Broadband Wireless Module, or an optional Bluetooth® device. If your computer model includes one or more wireless devices, one or more certification labels are included with your computer. You may need this information when traveling internationally. Wireless certification labels are affixed <del>inside the</del>

to the bottom of the computer.

to the bottom of the computer.<br>
44 Chapter 3 Labels<br>
Antenna House XSL Formatter (Evaluation) <http://www.antennahouse.com/><br>

## <span id="page-20-0"></span>**4 Routine care**

## **Cleaning the display**

**CAUTION:** To prevent permanent damage to the computer, never spray water, cleaning fluids, or chemicals on the display.

To remove smudges and lint, frequently clean the display with a soft, damp, lint-free cloth. If the screen requires additional cleaning, use premoistened antistatic wipes or an antistatic screen cleaner.

## **Cleaning the keyboard**

**A WARNING!** To reduce the risk of electric shock or damage to internal components, do not use a vacuum cleaner attachment to clean the keyboard. A vacuum cleaner can deposit household debris on the keyboard surface.

Clean the keyboard regularly to prevent keys from sticking and to remove dust, lint, and particles that can become trapped beneath the keys. A can of compressed air with a straw extension can be used to blow air around and under the keys to loosen and remove debris.

## **Traveling and shipping**

The computer is built to go with you for work and play. For best results, follow the traveling and shipping tips described here.

- To prepare the computer for traveling and shipping, follow these steps:
	- **1.** Back up your information.
	- **2.** Remove all optical discs and all external media cards, such as digital cards and ExpressCards.
		- $\triangle$  **CAUTION:** To reduce the risk of damage to the computer, damage to a drive, or loss of information, remove discs from a drive before removing the drive from a drive bay, and before shipping, storing, or traveling with a drive.
	- **3.** Turn off and then disconnect all external devices.
	- **4.** Shut down the computer.
- Take along a backup of your information. Keep the backup separate from the computer.
- When traveling by air, carry the computer as hand luggage, and do not check it in with the rest of your bags.
- <span id="page-21-0"></span> $\triangle$  **CAUTION:** Avoid exposing a drive to magnetic fields. Security devices with magnetic fields include airport walk-through devices and security wands. Security devices that use X-rays to check luggage moving on conveyor belts do not damage a drive.
	- If you plan to use the computer during a flight, check with the airline in advance. In-flight computer use is at the discretion of the airline.
- If the computer will be unused and disconnected from external power for more than 2 weeks, remove the battery and store it separately.
- If you are shipping the computer or a drive, place it in a bubble-pack mailer or other suitable protective packaging and label the package "FRAGILE."
- If the computer has a wireless device or a cell phone device installed, such as an 802.11b/g, a Global System for Mobile Communications (GSM), or a General Packet Radio Service (GPRS) device, note that the use of these devices may be restricted in some environments. Such restrictions may apply onboard aircraft, in hospitals, near explosives, in hazardous locations, and so on. If you are uncertain of the policy that applies to the use of a particular device, ask for authorization to use it before you turn it on.
- If you are traveling internationally, follow these suggestions:
	- Check the computer-related customs regulations for each country or region on your itinerary.
	- Contact technical support to discuss power cord and adapter requirements for each location in which you plan to use the computer. Voltage, frequency, and plug configurations vary.
	- **WARNING!** To reduce the risk of electric shock, fire, or damage to the equipment, do not attempt to power the computer with a voltage converter kit sold for appliances.

# <span id="page-22-0"></span>**Index**

#### **A**

AC adapter, identifying [13](#page-18-0) antennae [12](#page-17-0) applications key, Windows [6](#page-11-0) audio-in jack [9](#page-14-0) audio-out jack [9](#page-14-0)

## **B**

battery bay [11,](#page-16-0) [14](#page-19-0) battery light, identifying [8](#page-13-0) battery release latches, identifying [11](#page-16-0) battery, identifying [13](#page-18-0) bays battery [14](#page-19-0) Bluetooth label [14](#page-19-0) buttons TouchPad [4](#page-9-0)

## **C**

cables and cords power [16](#page-21-0) caps lock light, identifying [5](#page-10-0) Certificate of Authenticity label [14](#page-19-0) cleaning the display [15](#page-20-0) cleaning the keyboard [15](#page-20-0) components additional hardware [13](#page-18-0) bottom [11](#page-16-0) display [10](#page-15-0) front [7](#page-12-0) left-side [9](#page-14-0) right-side [8](#page-13-0) top [4](#page-9-0) connector, power [8](#page-13-0) cord, power [13,](#page-18-0) [16](#page-21-0)

## **D**

display cleaning [15](#page-20-0) display components [10](#page-15-0) drive light [7](#page-12-0)

## **E**

embedded numeric keypad keys, identifying [6](#page-11-0) esc key, identifying [6](#page-11-0) ExpressCard slot, identifying [8](#page-13-0) external monitor port, identifying [9](#page-14-0)

#### **F** fn key, identifying [6](#page-11-0) function keys, identifying [6](#page-11-0)

**I** internal microphones, identifying [10](#page-15-0)

jacks audio-in [9](#page-14-0) audio-out [9](#page-14-0) RJ-45 (network [8](#page-13-0)

**K** keyboard, cleaning [15](#page-20-0) keys esc [6](#page-11-0) fn [6](#page-11-0) function [6](#page-11-0) keypad [6](#page-11-0) Windows applications [6](#page-11-0) Windows logo [6](#page-11-0)

**L**

**J**

labels Bluetooth [14](#page-19-0) Microsoft Certificate of Authenticity [14](#page-19-0)

modem approval [14](#page-19-0) regulatory [14](#page-19-0) service tag [11](#page-16-0), [14](#page-19-0) wireless certification [14](#page-19-0) WLAN [14](#page-19-0) latches, battery release [11](#page-16-0) lights battery [8](#page-13-0) caps lock [5](#page-10-0) drive [7](#page-12-0) power [7](#page-12-0) wireless [7](#page-12-0)

**M** microphones, internal [10](#page-15-0) Microsoft Certificate of Authenticity label [14](#page-19-0) modem approval label [14](#page-19-0) monitor port, external [9](#page-14-0)

operating system Microsoft Certificate of Authenticity label [14](#page-19-0) Product Key [14](#page-19-0)

**O**

**P**

ports external monitor [9](#page-14-0) USB [8](#page-13-0), [9](#page-14-0) power connector, identifying [8](#page-13-0) power cord, identifying [13](#page-18-0) power light [7](#page-12-0) power switch [7](#page-12-0) Product Key [14](#page-19-0) product name and number, computer [11](#page-16-0), [14](#page-19-0)

#### **R**

regulatory information modem approval label [14](#page-19-0) regulatory label [14](#page-19-0) wireless certification labels [14](#page-19-0) release latches, battery [11](#page-16-0) RJ-45 (network) jack, identifying [8](#page-13-0)

#### **S**

#### **T**

TouchPad buttons [4](#page-9-0) identifying [4](#page-9-0) scrolling regions [4](#page-9-0) TouchPad button [4](#page-9-0) traveling with the computer modem approval label [14](#page-19-0) wireless certification labels [14](#page-19-0)

#### **U**

USB ports, identifying [8,](#page-13-0) [9](#page-14-0)

## **V**

vents, identifying [9](#page-14-0), [11](#page-16-0) video, recording [10](#page-15-0)

## **W**

webcam [10](#page-15-0) Windows applications key, identifying [6](#page-11-0) Windows logo key, identifying [6](#page-11-0) wireless antennae [12](#page-17-0) wireless certification label [14](#page-19-0) wireless light [7](#page-12-0) wireless switch [7](#page-12-0) WLAN device [14](#page-19-0) WLAN label [14](#page-19-0)

18 Index

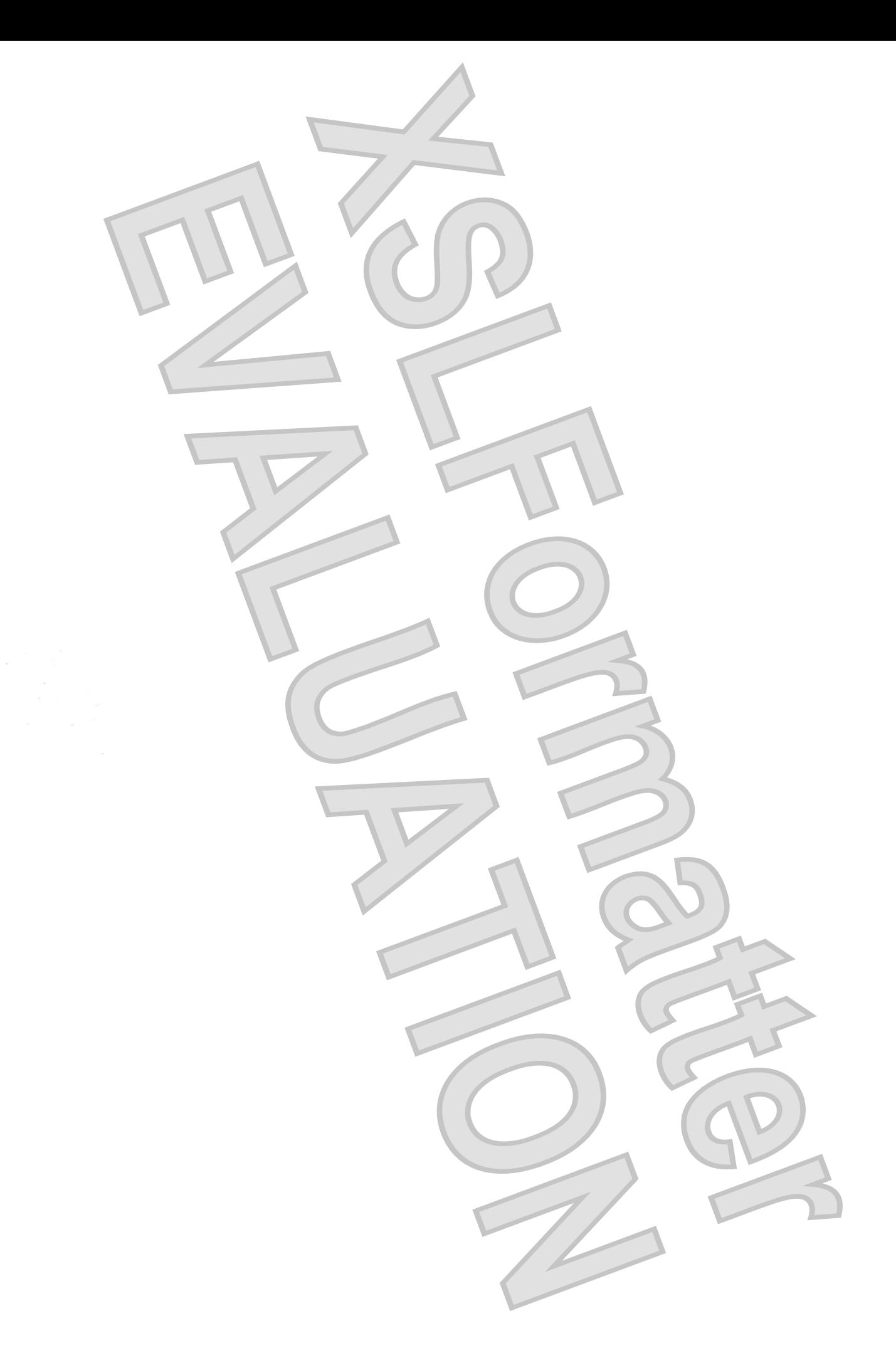